**SW1D5C-FBDQ-E SW1DNC-FBDQMON-E**

# **Method of Installing PX Developer/ PX Developer Monitor Tool**

Before using the product, please read this manual. Make sure that the end users read this manual and then keep the manual in a safe place for future reference.

**MELSOFT** 

#### **Relevant manuals**

Before using the product, read the following manuals:

- PX Developer Version 1 Operating Manual (Programming Tool) [SH-080369E]
- PX Developer Version 1 Operating Manual (Monitor Tool) [SH-080370E]

Make sure to read the following sections in the manuals:

- **SAFETY PRECAUTIONS**
- $\bullet$  CONDITIONS OF USE FOR THE PRODUCT
- Operating Environment

Please develop familiarity with the functions and performance of the product to handle the product correctly.

The manual for this product is stored in the 'Manual' folder on the product CD.

### ■ Packing list

Check that the following items are included in the package of the product.

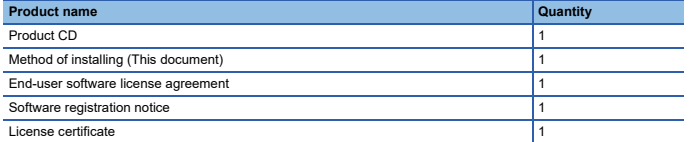

## **Considerations of installation**

- For PX Developer (SW1D5C-FBDQ-E), Programming Tool and Monitor Tool are installed.
- For PX Developer Monitor Tool (SW1DNC-FBDQMON-E), only Monitor Tool is installed.
- PX Developer and PX Developer Monitor Tool cannot be installed on the same personal computer.
- Log on to the personal computer as an administrator.
- Close all running applications before installation. If the product is installed while other applications are running, it may not operate normally.

#### **Installation**

- 1. Insert the product CD to the drive.
- 2. Double-click "setup.exe."
- 3. Select or enter the necessary information by following the on-screen instructions.<sup>\*1</sup>
- \*1 Product ID is written on 'License certificate' included with the product. Enter the 12-digit number divided into 3 and 9 digits.

#### **Uninstallation**

Uninstall the product from the control panel of Windows.

- If the dialog box which confirms deletion of common file appears during the uninstall procedure, click the "No To All" button.
- When uninstalling PX Developer (SW1D5C-FBDQ-E), both Programming Tool and Monitor Tool are uninstalled.

## **TRADEMARKS**

The company names, system names and product names mentioned in this manual are either registered trademarks or trademarks of their respective companies.

In some cases, trademark symbols such as  $I^M$  or  $I^{\circledR}$  are not specified in this manual.

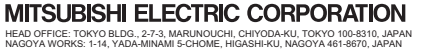